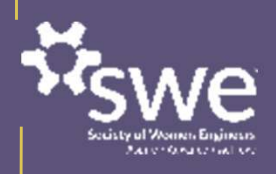

## FY24 SWE Recognition Program Nominator and Nominee Training

Ronica McKinley, FY24 Committee Chair Sharon Rozzi, FY24 Committee Chair-Elect Pamela Morison, FY24 Awards Implementation Lead awards@swe.org

## About this Training

FY24 SWE Recognition Program Nominator and Nominee Training

This training is intended to help nominators and nominees apply to the SWE Recognition Program by orienting them to the new Program structure and three Leadership Tracks so they can determine their eligibility, choose the recognition they or their nominee are best suited for, and submit their nomination.

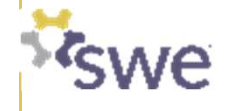

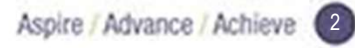

## Learning Objectives

After completing this training, you should be able to....

- Locate the SWE Recognition Program Packet on the SWE website
- Name the three Leadership Tracks that make up the SWE Awards & Recognition Programs
- Submit a nomination online
- Ask for help if you need support

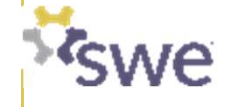

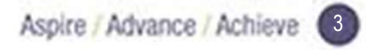

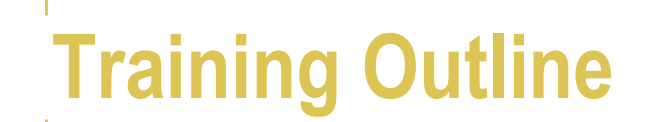

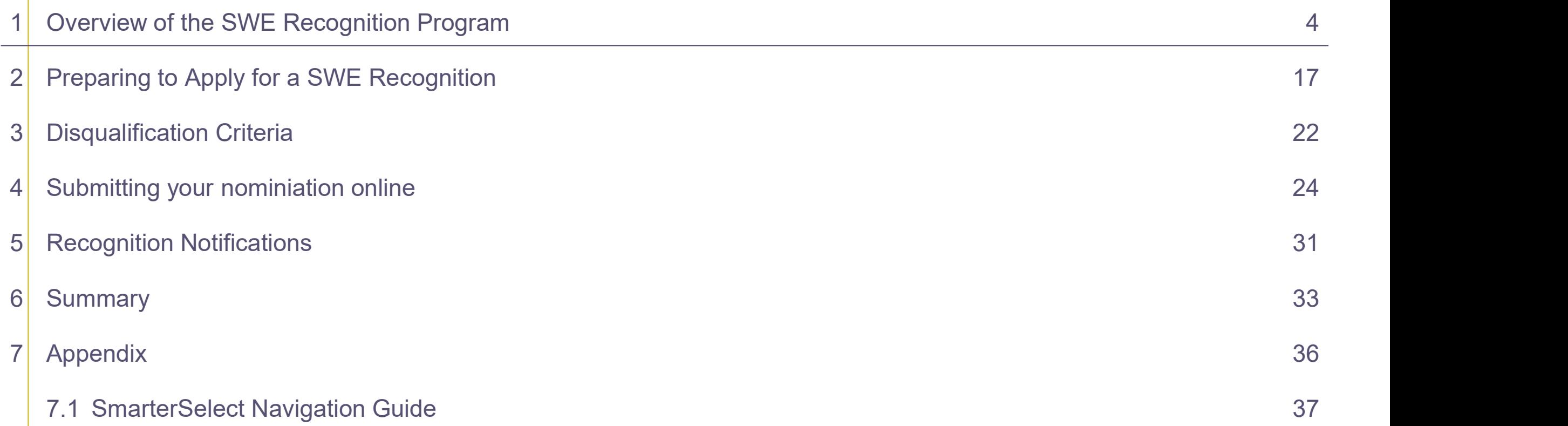

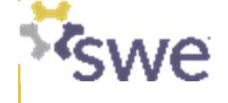

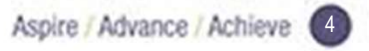

## Linkage to the SWE Mission

## **SWE MISSION EMPOWER WOMEN**

to achieve full potential in

**CAREERS AS ENGINEERS AND LEADERS,** EXPAND THE IMAGE OF THE ENGINEERING AND TECHNOLOGY PROFESSIONS as a positive force in improving THE QUALITY OF LIFE, AND DEMONSTRATE THE VALUE OF diversity and inclusion.

The Society of Women Engineers strives to recognize the successes of SWE members and individuals who enhance the engineering profession and advocate for individuals who identify as women in engineering through contributions to industry, education, and the community.

The Awards and Recognition Committee strives to celebrate the lifelong contributions engineers and technologist individuals who identify as women make to our society and our world.

The committee's purpose aligns with this goal by establishing and executing awards and recognition for the Society.

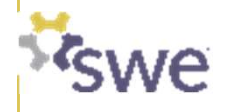

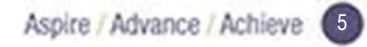

## SWE Recognition Program Packet contains full instructions for how to apply

Available from https://swe.org/awards/swe-recognition-program/

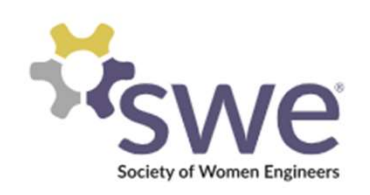

### **SWE Recognition Program**

contributions to the industry, education, and the community.

 $\bullet$  Window for Nominations: April 15 – June 15, 2024<br>Window for Nominations: April 15 – June 15, 2024<br>Window for Nominations: April 15 – June 15, 2024<br>April 15 – June 15, 2024 Nominators will be notified of results by August 30 Information: FY24 SWE Recognition Program Packet - < SWE Recognition Program Packet **Mission Form: FY24 MissionForm GroupName** 

**Questions: awards@swe.org** 

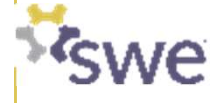

SWE has updated its awards and recognition programs to better reflect its strategic focus areas, recognize women and allies at all career stages, and simplify the award categories and application timelines.

## SWE'S NEW AWARDS AND

Awards & Recognition Program Structure

There are no changes to Collegiate Competitions and SWENext Awards under the new awards structure.

These competitions and awards will still take place at Annual and WE Local conferences.

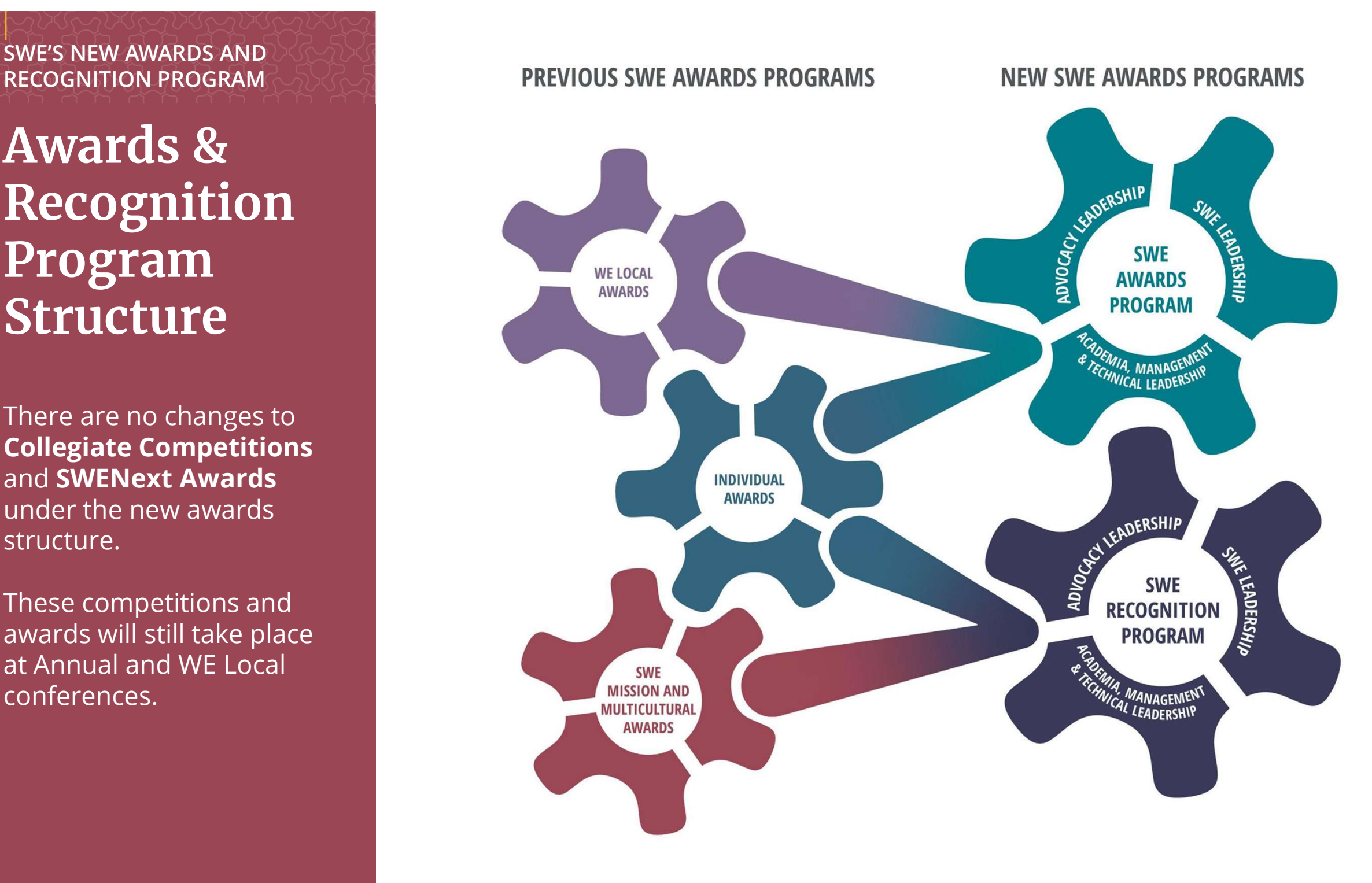

## New Program Structure

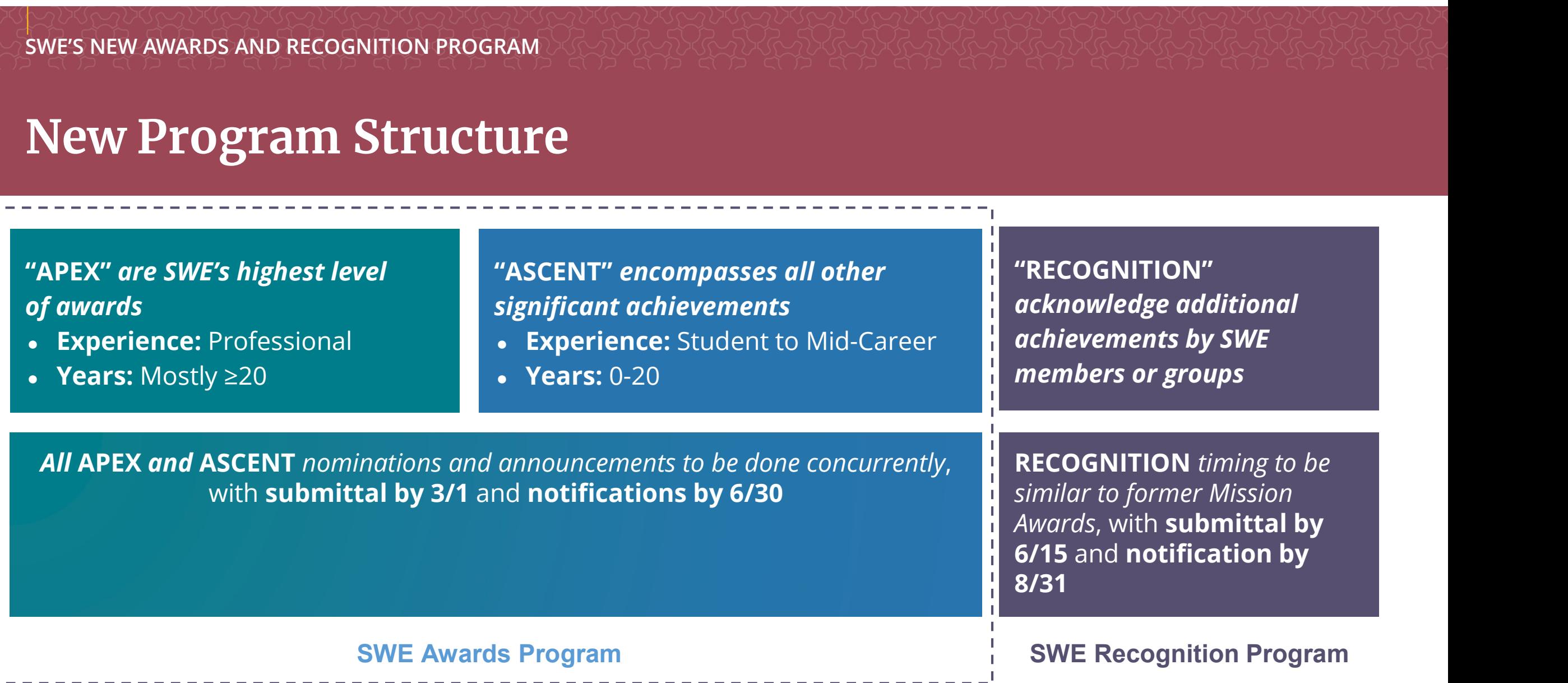

## New Program Structure by Track

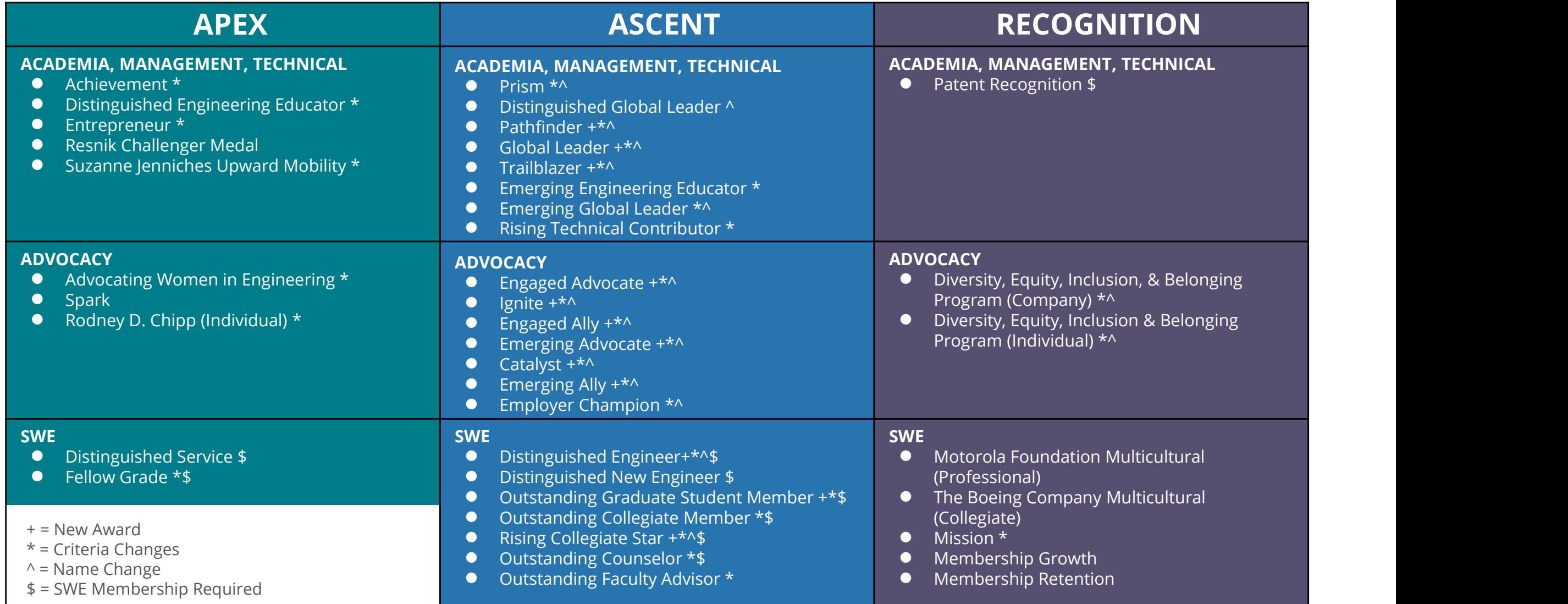

Academia, Management, & Technical Leadership **Track** 

Patent recognition recognizes SWE members who have been granted a patent<br>within the previous three years from December 31<sup>st</sup> of the preceding year of the<br>application\*. The patent must be relevant to the fields of engineer **Patent recognition** recognizes SWE members who have been granted a patent within the previous three years from December 31<sup>st</sup> of the preceding year of the application<sup>\*</sup>. The patent must be relevant to the fields of engi Patent recognition recognizes SWE members who have been granted a patent<br>within the previous three years from December 31<sup>st</sup> of the preceding year of the<br>application<sup>\*</sup>. The patent must be relevant to the fields of engine **Patent recognition** recognizes SWE members who have been granted a pa<br>within the previous three years from December 31<sup>st</sup> of the preceding year of<br>application<sup>\*</sup>. The patent must be relevant to the fields of engineering,

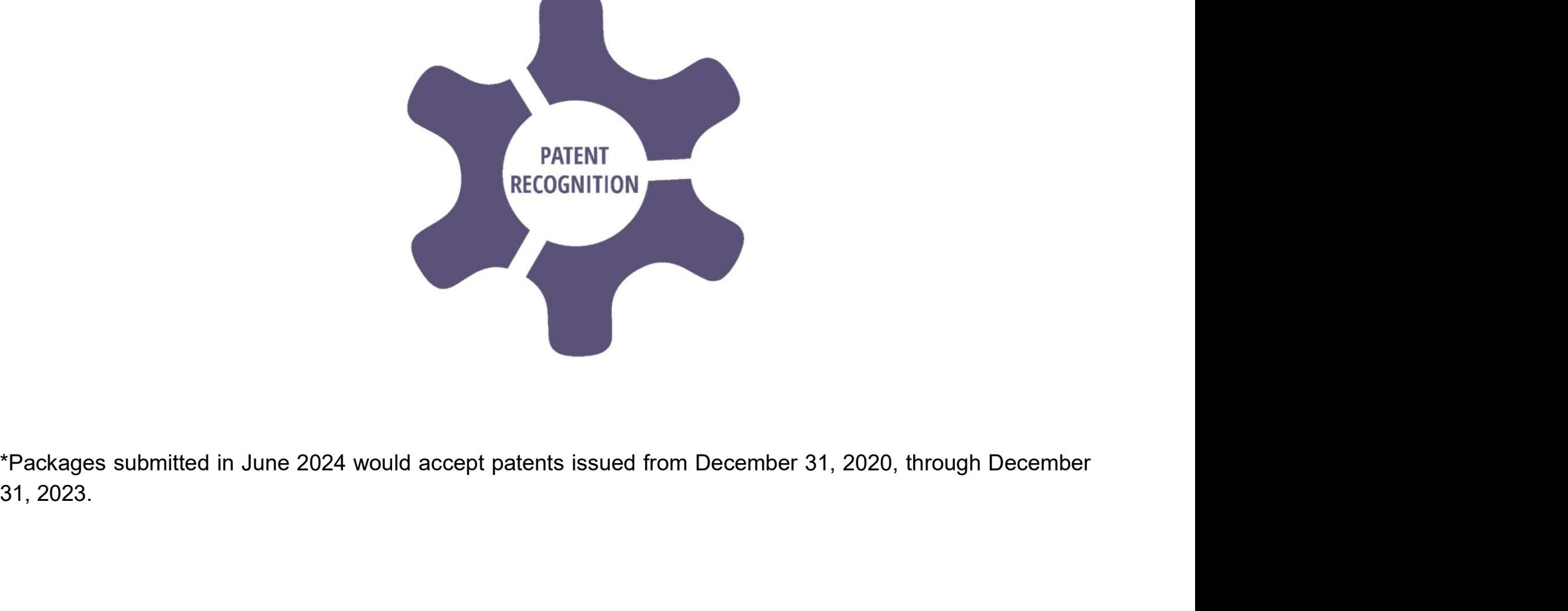

## **Advocacy Leadership Track**

The Diversity, Equity, Inclusion & Belonging (DEI&B) Program recognitions honor companies and individuals who have pioneered diversity, equity, inclusion & belonging program(s) within their organization.

![](_page_11_Figure_4.jpeg)

**SWE** Leadership **Track** 

![](_page_12_Figure_2.jpeg)

The SWE Leadership Track has recognitions for both SWE Groups (in purple)…

![](_page_12_Figure_4.jpeg)

…and SWE Sections, Affiliates and Members-at-Large (MAL) (in maroon)

## SWE Leadership **Track**

![](_page_13_Picture_2.jpeg)

#### About SWE Groups

**About SWE Groups**<br>The term "SWE Group" is defined as any group of collegiate or professional SWE members<br>that supports the SWE mission. Groups can include:<br>• Collegiate groups such as About SWE Groups<br>The term "SWE Group" is defined as any group of collegiate or professional SWE members<br>that supports the SWE mission. Groups can include:<br>● Collegiate groups such as<br>○ SWE Collegiate Sections, About SWE Groups<br>
The term "SWE Group" is defined as any group of collegiate or professional S<br>
that supports the SWE mission. Groups can include:<br>
● Collegiate groups such as<br>
→ SWE Collegiate Sections,<br>
→ SWE Affiliates **ut SWE Groups**<br>
Solutions of the SWE mission. Groups can include:<br>
Sollegiate groups such as<br>
o SWE Collegiate Sections,<br>
o SWE Affiliates (including community college affiliate groups and set<br>
rofessional groups such as **ut SWE Groups**<br>sm "SWE Group" is defined as any group of collegiate or professional SWE members<br>upports the SWE mission. Groups can include:<br>ollegiate groups such as<br>⊙ SWE Affiliates (including community college affiliat About SWE Groups<br>
The term "SWE Group" is defined as any group of collegiate or professional SW<br>
that supports the SWE mission. Groups can include:<br>
• Collegiate groups such as<br>
⊙ SWE Affiliates (including community colle **ut SWE Groups**<br>
Irm "SWE Group" is defined as any group of collegiate or professional S<br>
supports the SWE mission. Groups can include:<br>
<br>
Collegiate groups such as<br>
⊙ SWE Collegiate Sections,<br>
⊙ SWE Affiliates (including **ut SWE Groups**<br>
Secondary and the semigroup of collegiate or professional Supports the SWE mission. Groups can include:<br>
Supports the SWE mission. Groups can include:<br>
SWE Collegiate Sections,<br>
⊙ SWE Affiliates (includin **urt SWE Groups**<br>
• The "SWE Group" is defined as any group of collegiate or professio<br>
upports the SWE mission. Groups can include:<br>
• SWE Collegiate Sections,<br>
• SWE Affiliates (including community college affiliate gro **Example SWE Group" is defined as any group of collegiate or professional SWE members<br>upports the SWE mission. Groups can include:<br>
Collegiate groups such as<br>
⊙ SWE Affiliates (including community college affiliate groups** Fram "SWE Group" is defined as any group of collegiate or professional SWE members<br>upports the SWE mission. Groups can include:<br>
<br>
o legiate groups such as<br>
⊙ SWE Affiliates (including community college affiliate groups

- -
	-
- -
	-
	-
	-
	-
- 

![](_page_13_Figure_15.jpeg)

## SWE Leadership **Track**

SWE Group Recognitions

The Motorola Foundation Multicultural recognition is presented to a professional SWE Group that that has developed and implemented the best multicultural program to increase and retain a diverse membership and provide an inclusive environment, to increase the exposure of engineering and SWE to a diverse audience, and/or to increase the exposure of engineering and SWE to the community through K-12 outreach programs.

The Boeing Company Multicultural recognition is presented to a collegiate SWE Group that has developed and implemented the best multicultural program to increase and retain a diverse membership and provide an inclusive environment, to increase the exposure of engineering and SWE to a diverse audience, and/or to **SWE Group Recognitions**<br> **The Motorola Foundation Multicultural recognition** is presented to a<br> **professional** SWE Group that that has developed and implemented the best<br>
multicultural program to increase the exposure of outreach programs.

Mission recognitions are for SWE Groups that embody SWE core values and demonstrate continuous improvement and growth as they work to achieve the Society's strategic goals.

![](_page_14_Figure_6.jpeg)

## SWE Leadership **Track**

#### SWE Section, Affiliate & MAL Recognitions

Membership Growth recognizes SWE Groups that have demonstrated exceptional membership growth over the past year. No application process is necessary because this recognition is determined based on SWE membership data. Membership Growth only recognizes SWE Sections, Affiliates, and Member at Large (MAL) groups.

Membership Retention recognizes SWE groups that have demonstrated exceptional membership retention over the past year. No application process is necessary because this recognition is determined based on SWE membership data. Membership Retention only recognizes SWE Sections, Affiliates, and Member at Large (MAL) groups.

![](_page_15_Figure_6.jpeg)

![](_page_16_Picture_70.jpeg)

1 Overview of the SWE Recognition Program 4

![](_page_16_Picture_1.jpeg)

![](_page_16_Picture_2.jpeg)

![](_page_16_Picture_3.jpeg)

![](_page_16_Picture_4.jpeg)

## Roles Responsibilities

## In the process of applying for a SWE Recognition

#### Nominator\* Nominee

- Select the recognition that best suits the candidate.
- Verify that the candidate meets the Objective and Qualification requirements for the recognition selected.
- Verify all required items in the SWE Recognition Nomination Checklist are completed.
- Accurately complete the appropriate online application at the link provided for the recognition selected.
- Confirm that the phone number and email address provided on the nomination form is current and correct for both the nominee and nominator. (Contact SWE at awards@swe.org if the nominator's contact information changes after submission.)
- Submit the application by June 15, 2024.
- Inform the nominee of the result of their nomination.
- Serve as the Point of Contact between SWE and the nominee.

\*Nominees my self nominate in which case they have the responsibilities of both the Nominator and the Nominee.

![](_page_17_Picture_12.jpeg)

- Complete the Demographic Survey.
- Prepare their inputs to the nomination (varies by recognition type)
- Obtain a professional headshot photo.

![](_page_17_Picture_17.jpeg)

## Preparing to Apply for a SWE Recognition

Read the General Information that begins on page 3 of the packet.

• These pages describe the specifics of the responsibilities on the pervious slide

![](_page_18_Picture_31.jpeg)

19

Aspire / Advance / Achieve

1919 - 1919 - 1919

![](_page_18_Picture_4.jpeg)

## Preparing to Apply for a SWE Recognition

For each Recognition opportunity, there is a 1-4 page description in the packet of the objective, qualifications and a nomination checklist

![](_page_19_Figure_2.jpeg)

## Preparing to Apply for the Mission Recognition

There is a special Excel form to complete for Mission Recognition that is available from the SWE Recognition webpage

![](_page_20_Picture_2.jpeg)

Note that the Appendices III-V contain examples to guide completing this form.

![](_page_20_Figure_4.jpeg)

![](_page_20_Picture_5.jpeg)

![](_page_21_Picture_75.jpeg)

**Training Outline** 

#### Summary 33

#### Appendix 36

7.1 SmarterSelect Navigation Guide 37

![](_page_21_Picture_5.jpeg)

![](_page_21_Picture_6.jpeg)

![](_page_21_Picture_7.jpeg)

## Disqualification Criteria

## Nominations for SWE Recognition will be disqualified for the following:

- **Squalification Criteria**<br>
1. Nominations for SWE Recognition will be disqualified for the following:<br>
1. Nominee applications are incomplete at the submission deadline, namely missing a required<br>
2. Component specified in component specified in the recognition criteria, such as the demographics survey or formal statement, if required by Recognition eligibility. **EXECUTE ANTIGE ANTIGE ANTIGE ANTIGE ANTIGE ANTIGE ANTIGE ANTIGE ANTIGE ANTIGE ANTIGE ANTIGE ADDITION IN A Nominee applications are incomplete at the submission deadline, namely missing a required component specified in th alification Criteria**<br>
a. Patent not SWE Recognition will be disqualified for the following:<br> **Nominee applications are incomplete** at the submission deadline, namely missing a required<br>
component specified in the recogni **Ialification Criteria**<br>
ninations for SWE Recognition will be disqualified for the following:<br>
Nominee applications are incomplete at the submission deadline, namely missing a requ<br>
component specified in the recognition **SQUAIITICATION UFITEFIA**<br>
3. Nominations for SWE Recognition will be disqualified for the following:<br>
3. Nominee applications are incomplete at the submission deadline, namely missing a required<br>
3. Tominee does not meet Nominations for SWE Recognition will be disqualified for the following:<br>
1. Nominee applications are incomplete at the submission deadline, namely missing a require<br>
component specified in the recognition criteria, such as 1. **Nominee applications are incomplete** at the submission deadline, component specified in the recognition criteria, such as the demograted required by Recognition eligibility.<br>
2. **Nominee does not meet Recognition eligi** 1. **Nominee applications are incomplete a**<br>
component specified in the recognition cri<br>
required by Recognition eligibility.<br>
2. **Nominee does not meet Recognition eligibility.**<br>
8. Patent not yet issued (ex. only the appl
- -
	-
- LinkedIn and headshots. component specified in the recognition criteria, such as the demographied by Recognition eligibility.<br> **Nominee does not meet Recognition eligibility.** Examples inclusionally all all the application may be issued, or paten required by Recognition eligibility.<br> **Nominee does not meet Recognition eligibility.** Examples include but<br>
a. Patent not yet issued (ex. only the application may be issued, or patent is pending bu<br>
b. Incorrect Patent Nu
- 
- 
- -
	-

Key Take-a-Way: Verify eligibility before you start applying and triple check your final nomination package for the above.

![](_page_22_Picture_13.jpeg)

## **Training Outline**

![](_page_23_Picture_72.jpeg)

1 Overview of the SWE Recognition Program 4

![](_page_23_Picture_2.jpeg)

![](_page_23_Picture_3.jpeg)

## Submitting your nomination online

**Submitting your nomination online**<br>There is a <u>unique link i</u>n the SWE Recognition Program Packet to Apply for <u>each</u> recognition<br>Entent Recognition type online

You can find the link\* for the recognition you are applying for on the page with the full recognition description

> Click on "Apply for..." and you will be taken the cognition of the statent information: to the online SmarterSelect application.

\*Note that each recognition type has its own unique link so be sure you are using the link for the intended recognition.

![](_page_24_Picture_5.jpeg)

![](_page_24_Picture_6.jpeg)

## Submitting your nomination online\*

Once you click on the "Apply for…" link in the SWE Recognition Program Packet, verify that the intended recognition is listed on the SmarterSelect webpage

![](_page_25_Figure_2.jpeg)

![](_page_25_Picture_3.jpeg)

## Logging into SmarterSelect\*

- **ogging into SmarterSelect\***<br>• First time users will need to create<br>a user id and password a user id and password **ogging into SmarterSelect\***<br>• First time users will need to create<br>a user id and password<br>• Existing users should use their<br>previous login credentials **ogging into SmarterSelect\***<br>• First time users will need to create<br>a user id and password<br>• Existing users should use their<br>previous login credentials<br>• Each application will be given a<br>unique Application ID.
- previous login credentials
- unique Application ID.

![](_page_26_Picture_43.jpeg)

\*For details on how to navigate SmarterSelect, see the last module of this training.

![](_page_26_Picture_6.jpeg)

![](_page_26_Picture_7.jpeg)

## Submitting your nomination online in SmarterSelect\*

Nominators should complete all the required fields; You can save as you go and submit when ready

![](_page_27_Picture_63.jpeg)

\*For details on how to navigate SmarterSelect, see the last module of this training.

related emails, check you spam/ junk folder. If still no emails, contact awards@swe.org

![](_page_27_Picture_5.jpeg)

![](_page_27_Picture_6.jpeg)

## Submitting the Application\*

## Final steps

- Confirm one last time, that applied for the intended recognition
- Read the nominator conformation statement
- Confirm "I Agree"
- Click "Submit"
- Check your email for confirmation The Nominator will receive a notification that the application has been submitted via email. If the

![](_page_28_Picture_62.jpeg)

Nominator has not received confirmation by the deadline or within five (5) minutes of the deadline (if submitted at the deadline), email awards@swe.org immediately.

\*For details on how to navigate SmarterSelect, see the last module of this training.

![](_page_28_Picture_10.jpeg)

![](_page_28_Picture_11.jpeg)

## Checking your nomination status\*

Nominators should track the status of the nomination to ensure the required elements come together before the June 15, 2024 deadline.

Check the following in SmarterSelect:

❑ That the nominee has completed their demographic survey

❑ Overall nomination status

Nominators should check their emails as well for status communications.

\*For details on how to navigate SmarterSelect, see the last module of this training.

![](_page_29_Picture_7.jpeg)

![](_page_29_Picture_8.jpeg)

![](_page_30_Picture_66.jpeg)

![](_page_30_Picture_1.jpeg)

![](_page_30_Picture_2.jpeg)

![](_page_30_Picture_3.jpeg)

![](_page_30_Picture_4.jpeg)

## SWE Recognition Notifications\*

**VE Recognition Notifications\***<br>• Nominators will be notified concerning the outcomes of the recognition<br>selection process by August 31, 2024\*\* selection process by August 31, 2024\*\*

\*NOTE: It is important that nominators confirm that the phone number and email address provided on the nomination form are current and correct for both the nominee and nominator.

\*\*If notification is not received by August 31, nominators are asked to contact SWE Staff at awards@swe.org

![](_page_31_Picture_4.jpeg)

![](_page_31_Picture_5.jpeg)

![](_page_32_Picture_70.jpeg)

## 7.1 SmarterSelect Navigation Guide 37 7 Appendix 36 6 Summary 33 5 Recognition Notifications 31 4 Submitting your nominiation online 24 3 Disqualification Criteria 22 2 Preparing to Apply for a SWE Recognition 17 1 Overview of the SWE Recognition Program 4 4

![](_page_32_Picture_2.jpeg)

Training Outline

![](_page_32_Picture_3.jpeg)

## **Summary**

## FY24 SWE Recognition Program Nominator and Nominee Training

- In FY24 SWE has updated its Awards and Recognition Programs to better reflect its strategic focus areas, recognize women and allies at all career stages, and simplify the award categories and application timelines.
- The awards and recognition are divided into three Tracks: (1) Academic, Management & Technical Leadership; (2) Advocacy Leadership; and (3) SWE Leadership.
- The full instructions for applying to the SWE Recognition Program can be found on https://swe.org/awards/swe-recognition-program/
- Use the SWE Recognition Program Packet as a guide to bringing your nomination package together.
- Apply online using the unique link in the SWE Recognition Program Packet for the recognition you are applying for • The awards and recognition are divided into three Tracks: (1) Academic, Management & Te<br>
Leadership; (2) Advocacy Leadership; and (3) SWE Leadership.<br>
• The full instructions for applying to the SWE Recognition Program c
- 
- For questions, reach out to **awards@swe.org**

![](_page_33_Picture_9.jpeg)

## Thank you!

![](_page_34_Picture_1.jpeg)

![](_page_35_Picture_76.jpeg)

1 Overview of the SWE Recognition Program 4

![](_page_35_Picture_1.jpeg)

 $\overline{\phantom{0}}$ 

**Training Outline** 

![](_page_36_Picture_73.jpeg)

## 7.1 SmarterSelect Navigation Guide 37 7 Appendix 36 6 Summary 33 5 Recognition Notifications 31 4 Submitting your nominiation online 24 3 Disqualification Criteria 22 2 Preparing to Apply for a SWE Recognition 17 1 Overview of the SWE Recognition Program 4 4

![](_page_36_Picture_2.jpeg)

![](_page_36_Picture_74.jpeg)

## Training Outline

![](_page_36_Picture_5.jpeg)

## 1. Open the link in the packet for the intended recognition

#### **Patent Recognition**

Only SWE Members are eligible for this recognition. Patent recognition is a Recognition level honor in the Academia, Management and Technical track.

#### **OBJECTIVE**

- . This recognition honors SWE members who have been granted a patent within the previous three years from December 31st of the preceding year of the application. For example: Packages submitted in June 2024 would accept patents issued from December 31, 2020, through December 31, 2023.
- There is no maximum number of patents to be presented.

#### **QUALIFICATIONS**

#### The nominee must

- Be a SWE member in good standing by June 15, 2024
- Be listed as an inventor on a granted patent relevant to the fields of engineering, engineering technology, or a science related to engineering

#### **ADDITIONAL INFORMATION**

- The candidate may only receive Patent recognition once per patent.
- . The candidate may only receive one Patent recognition per year, which may cover multiple patents.
- Inventors of the same patent can be nominated individually for Patent recognition.
- Patent recognition may be received in conjunction with any other SWE awards.
- . Patent must be searchable on USPTO Public Patent Application Information Retrieval or Google Patent.
	- See examples in the Appendix II Patent Search
	- If a patent is not searchable in either database but meets the requirements below, provide an attachment with supplemental evidence of the required information listed in the nomination checklist.
	- Please contact awards@swe.org for any questions.
- Up to 10 patents can be entered in one application. If more than 10 patents are to be nominated, more than one application must be created
- All determinations by the Awards and Recognition committee are final

#### **NONINATION CHECKLIST**

#### **Apply for Patent Recognition**

- Demographic Survey
- Professional Headshot Photo
- Required Patent Information:

ド

- o The Patent Number o The Title of the Invention
- o Inventor Name (Only list SWE member applying for the recognition)
- o Issue Date of Patent within the previous three years
- Appendix (Optional):
	- . Content: Only required if a patent cannot be found on USPTO Public Patent Application Information Retrieval or Google Patent or additional information is needed (ex. Certificate of Correction issued to add the nominee as an inventor). The appendix must contain evidence of all the required information listed in above
	- . The appendix must be saved as a pdf file and uploaded to the submission form.
		- · Recommended File Name: Patent FirstName LastName Appendix.pdf

## Unique link for each recognition

![](_page_37_Picture_35.jpeg)

![](_page_37_Picture_36.jpeg)

![](_page_38_Picture_13.jpeg)

![](_page_38_Picture_1.jpeg)

## 3. Preview an application

![](_page_39_Figure_1.jpeg)

![](_page_39_Picture_2.jpeg)

![](_page_39_Picture_3.jpeg)

## 4. Start a new application

![](_page_40_Figure_1.jpeg)

![](_page_40_Picture_2.jpeg)

Aspire / Advance / Achieve 41

## 5. Complete the Nominee Information

#### Application

#### Nominee Information

By providing the contact information below, your nominee will receive a link to complete their publication, contact, and demographic information.

For teams or companies, provide the contact information for one leadership member. It is recommended to use a personal email address to avoid firewall issues. Please follow up with your nominee once this request is sent as the application cannot be considered complete without it.

Thank you for your participation in the SWE Award and Recognition program and your support of our continuous improvement goals! If you have any questions, contact awards@swe.org.

Nominee First Name\*

Nominee Last Name\*

Nominee Email\*

![](_page_41_Picture_9.jpeg)

![](_page_41_Picture_10.jpeg)

## 5. Complete the Nominee Information (cont.)

![](_page_42_Figure_1.jpeg)

- 
- nominee shows up.
- 
- 

![](_page_42_Picture_6.jpeg)

![](_page_42_Picture_7.jpeg)

## 5. Complete the Nominee Information (cont.)

#### Nominee Information

![](_page_43_Figure_2.jpeg)

![](_page_43_Picture_3.jpeg)

## 6. Complete the Nominator Information

![](_page_44_Picture_17.jpeg)

#### Make sure the information is current and correct.

![](_page_44_Picture_3.jpeg)

![](_page_44_Picture_4.jpeg)

Complete this information if required for the selected recognition:

## • SWE Membership

▪ If unknown, log into SWE portal or email membership@swe.org

![](_page_45_Figure_4.jpeg)

![](_page_45_Picture_5.jpeg)

## 8. Complete the Formal Statement or Report, if required **9. Complete the Formal Statement or Report, if reproment or report interest of the pasted into text boxes.**<br>• Paste text into a text box by:<br>• Ctrl\_C to copy a text from a text document (Word, etc). • Formal statement or reports must be pasted into text boxes.<br>
• Paste text into a text box by:<br>
• Ctrl\_C to copy a text from a text document (Word, etc).<br>
• Ctrl\_V to paste it into the SmarterSelect text box.<br>
• Copy plai **9. Complete the Formal Statement or Report,**<br>
• Formal statement or reports must be pasted into text boxes.<br>
• Paste text into a text box by:<br>
• Ctrl\_C to copy a text from a text document (Word, etc).<br>
• Ctrl\_V to paste i • Formal statement or reports must be pasted int<br>• Paste text into a text box by:<br>• Ctrl\_C to copy a text from a text document (Wor<br>• Ctrl\_V to paste it into the SmarterSelect text boy<br>• Copy plain text from a text docume

- 
- -
	-
- 
- 

![](_page_46_Figure_7.jpeg)

![](_page_46_Picture_8.jpeg)

# 8. Complete the Formal Statement or Report, if required **Fig. 2.1 Set of the Sound Statement or Report, if requirery**<br>• Word count is slightly different between Word and SmarterSelect.<br>• Scroll down to the end of the text box to check if any words get cut of

- 
- Scroll down to the end of the text box to check if any words get cut off.

![](_page_47_Figure_3.jpeg)

## 9. Upload nominee's Professional Headshot\*

#### **Upload a Professional Headshot Photo**

A headshot photo will be used for SWE publications. It is not available to judges.

#### $\square$  Meet the following requirements:

- Professional headshot photos are preferred. Headshot photos should include head and partial shoulders.
- . Images need to be a minimum 300 dpi and in color. To confirm, go to the photo's Properties, on the Details tab under Image the Horizontal and Vertical resolutions should be a minimum 300 dpi. (JPG only and a minimum of 1MB in size.)
- Required filename: AwardName\_NomineeFirstName\_NomineeLastName\_Headshot.jpg

 $\Box$  Upload the professional headshot photo into the award submission form.

NOTE: If the nominee is selected for the award, a professional headshot photo will be required.  $*$ 

![](_page_48_Picture_9.jpeg)

Maximum File Size: 10MB, Accepted file types: .jpg

No file attached

#### \*For organization nominees, an organization logo should be submitted.

![](_page_48_Picture_13.jpeg)

![](_page_48_Picture_14.jpeg)

## 10. Upload Other Required Documents, as required

**Example 18 Follow SPTO Public Patent Application**<br>• Conditional information could be Certificate of<br>• Click to an international patent, etc. The<br>• Click "Select File"

![](_page_49_Picture_2.jpeg)

**Select File** 

![](_page_49_Picture_4.jpeg)

![](_page_49_Picture_5.jpeg)

## 11. Make Edits (if needed)

- **1. Make Edits (if needed)**<br>• Click the application you'd like to edit<br>• Choose "Update Application" option **1. Make Edits (if needed)**<br>• Click the application you'd like to edit<br>• Choose "Update Application" option
- 

![](_page_50_Figure_3.jpeg)

![](_page_50_Picture_4.jpeg)

# 12. Submit the Application **12. Submit the Applicatio**<br>
Read the Nominator Confirma<br>
Confirm "I Agree"<br>
Submit 12. Submit the Application<br>
Read the Nominator Confirms<br>
Confirm "I Agree"<br>
Submit<br>
Confirmation<br>
Check below if you agree with the

- <sup>1</sup><br> **12. Submit the Application<br>
Read the Nominator Confirmation Statement<br>
Confirm "I Agree"<br>
Submit**
- 
- 

#### 1. This package was developed for the Society of Women Engineer Patent Recognition Award Application. 2. This package is complete and accurate to the best of my knowledge. 3. Supporting letters were written by the authors whose names and contact information were provided. 4. No proprietary information was included in the package. 5. I will retain documentation for the application should SWE inquire or require verification. \* ☑ **I** Agree Note The submission of package is your signature. You will receive an e-mail confirmation upon submitting your application. The Nominator will receive a notification that the application has been submitted via email. If the

Nominator has not received confirmation by the deadline or within five (5) minutes of the deadline (if submitted at the deadline), email awards@swe.org immediately.

![](_page_51_Picture_6.jpeg)

Double check the name of the intended recognition

![](_page_51_Picture_8.jpeg)

## 13. Monitor application status until it is fully completed

#### **Smarter Select**

#### Society of Women Engineers FY24 Achievement Award

#### Dear Jamie Rhoads.

We have sent to the following contact the request for Nominee Information:

First Name: Jamie

Last Name: Rhoads

#### Email Address: jamie.rhoads@swe.org

We encourage you to notify the recipient that they should have received an email requesting their response. If our e-mail was not received in their Inbox, please ask them to check their Junk folder to see if our e-mail was mistakenly placed there.

You will receive an e-mail when the recipient successfully submits your recommendation or information.

THE DEADLINE FOR RECEIVING YOUR RESPONSE IS March 01, 2024 11:59 PM CST.

Thank you, Society of Women Engineers

This is an automated e-mail message - Please do not reply.

For every application, the nominator will receive emails for:<br>- Application created

- 
- Information request sent to the nominee (seen at left)
- Information received from the nominee
- Application successfully submitted
- Application successfully completed

#### **Smarter Select**

#### Dear Jamie Rhoads,

You have completed your part of the application to Society of Women Engineers FY24 Achievement Award, but it is not yet completed application. Your application is currently in the Pending statuse nd has the following required online information request(s) concurrent

Supporting Letter #4

James Rhoads at jamie.rhoads@swe.org

Supporting Letter #1

Jamie Rhoads at jlrhoads13@yahoo.com

#### Recommender Email

You will receive a confirmation email for each information request that is completed and received. Once every request has been received and appropriately attached to your application, you will receive a final confirmation email notifying you that your application has been successfully completed and submitted...

53

![](_page_52_Picture_28.jpeg)

## 13. Monitor application status until it is fully completed

Nominators can view the status of their applications under My Applications.

There is a View Details button that will appear when you hover over the application.

- a. Will show incomplete if the submit button has not been selected.
- **Solution:** Submitted if the submit button has not been selected.<br>
There is a View Details button that will appear when you hover over the application.<br>
a. Will show incomplete if the submit button has not been selected.<br> minators can view the status of their applications under My Applications.<br> **Annie Rhoads**<br>
Pre is a View Details button that will appear when you hover over the<br>
blication.<br>
Will show incomplete if the submit button has no need to go into the application to see which ones are submitted or check their emails.
- c. Will show as submitted if the submit button has been hit and all required recommenders and nominee have completed their portions.

![](_page_53_Picture_8.jpeg)

![](_page_53_Picture_9.jpeg)

![](_page_53_Picture_10.jpeg)

## 13. Monitor application status until it is fully completed

**Monitor application status until it is fully completed**<br>Will show submitted if the submit button has been hit, but the nominee or required recommenders have <u>not</u> completed their portion. **Rugger 1.1 Number 10 Status 10.1 Nomino Status 10.1 Nominet Information**<br>Will show submitted if the submit button has been hit, but the recommenders have <u>not</u> completed their portion.

![](_page_54_Picture_20.jpeg)

![](_page_54_Picture_3.jpeg)

![](_page_54_Picture_4.jpeg)

## 14. Final Confirmation

Final email from SmarterSelect will confirm that all items have been received prior to the deadline:

#### Dear Jamie Rhoads,

Thank you.

You have successfully submitted your application for the following:

Society of Women Engineers FY24 Achievement Award

Your confirmation code is 04390277.

Thank you, Society of Women Engineers

This is an automated e-mail message - Please do not reply.

For assistance, please contact Society of Women Engineers at HQ@swe.org.

![](_page_55_Picture_10.jpeg)